#### 先週のおさらい

- UNIXで良く用いるコマンド
- ファイルやディレクトリの操作、移動

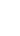

1 2

### ファイル編集

- Echoでリダイレクトをして ファイルを作成するのは大変だ
- エディタはないのか?
- 
- ※エディタ=Windowsで言うところのメモ帳のようなもの

ネットワーク システム管理 #07 たかさきこうや

• ※ワープロソフトではない

## UNIX上のテキストエディタ

- EmacsやViというエディタが存在する
- UNIX上の定番エディタ • Windowsにも移植されている • 操作性は独特だけど、慣れれば便利
- Xyzzyというエディタも、emacsを参考に 作られている

### $3 \hspace{2.5cm} 4$

豆知識

- emacs系のエディタ • emacs / mule / xemacs
- vi系のエディタ
- vi / vim / nvi
- この2つのエディタは「ネットワーク」業界や 「システム」業界ではよく使われる
- それ系の仕事をするなら覚えておいて損はない

## コマンド:emacs

CD r (management)<br>CD is dealer (management)<br>CD RT (and famous - Cra Cra<br>Pos CDR key, "B" means sure the Bris (mr. A112) Any,<br>the CDR key, "B" means sure the Bris (mr. A112) Any,<br>In Any, yes may incited type ESC followed by 

- TeraTermでログイン
- プロンプトのとこで「emacs」と打ってEnter.

なんかゴチャゴチャ 出るけど、起動時の コピーライト表記とか なので気にしないでよし

#### まず思うこと

- 「うわー。どうやって使うんだろう…」
- 基本は、Ctrl-なにか というキー操作をする • Windowsで言うところの「ショートカットキー」
- エディタの終了は
	- Ctrl-x Ctrl-c
	- コントロールキーを押しながらxとcを連続で押す • まずは終わらせ方からマスターしよう
	-
- 

ここで再度注意

• TeraTermを終了させても、それは 「サーバとの接続が切れるだけ」であり、 「**サーバ上で動いているemacsが終了したこと**」 には**ならない**ので注意

• emacsは現時点で、sshで接続した 「login.cuc.ac.jp」サーバの上で動いている

7 8

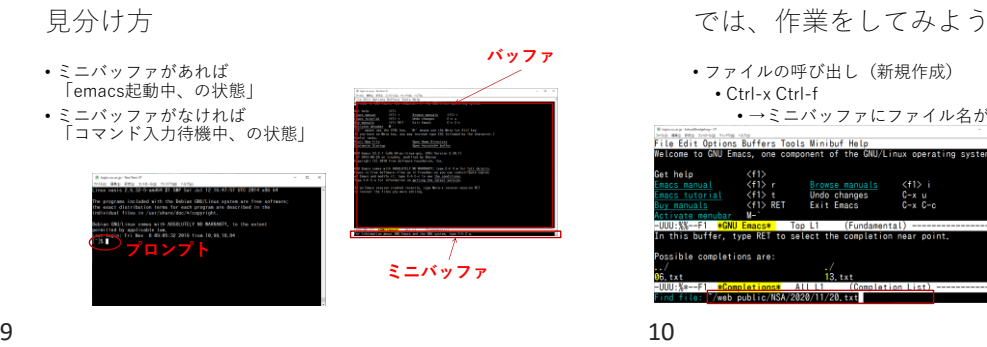

• ファイルの呼び出し(新規作成) • Ctrl-x Ctrl-f • →ミニバッファにファイル名が入力可能になる •ファイルが既に存在して

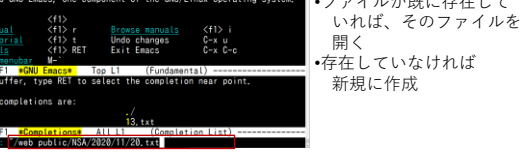

# 作成するファイル

- web\_public/NSA/2023/12/01.txt ----\_-<br>・勿論、まずは12というディレクトリを2023の下に作るんやで… • 作成したら、 「Good morning!
- My name is ●●●.」<br>と書いてください(●●●は自分の名前)

## 適当に編集してみる

- ミニバッファでファイル名を指定 • →メインバッファに入力が可能になる
- 編集して保存して いない場合、 メニューバーに 「\*\*」と表示される

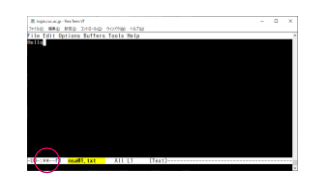

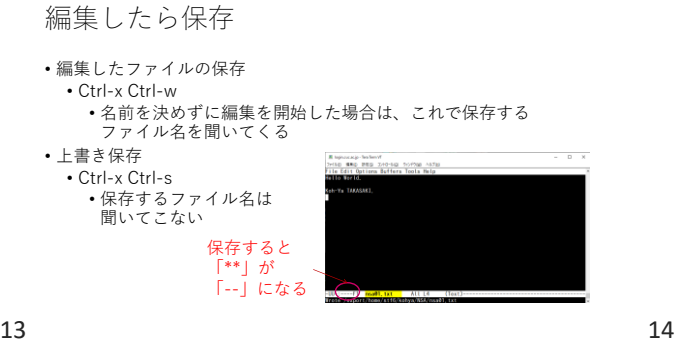

困ったときのキー操作

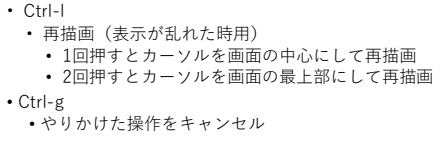

• Ctrl-x u • 直前の操作をアンドゥ

「切り取り」「コピー」「貼り付け」

• Ctrl-Space

- マークセット(ミニバッファに Mark Setと出る)
- Esc-w • コピー(Ctrl-Spaceの場所から今の場所まで)
- 
- Ctrl-w • 切り取り
- Ctrl-y
	- 貼り付け

 $15$  16

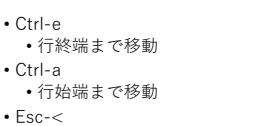

ページ、カーソルの移動(参考)

- 文書の初めまで移動
- Esc-> • 文書の終わりまで移動

検索と置換(参考) • Ctrl-s • 次の候補をサーチ

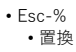

削除(参考)

- Ctrl-h カーソルの直前の文字を削除
- Ctrl-d カーソルの直後の文字を削除
- Ctrl-k 一行削除

#### 特殊な操作(参考)

- Ctrl-x i 別のファイルをインサート
- Ctrl-t 直前の1文字とカーソルのある文字を入れ替え
- バッファ操作
- バッファ=編集可能な対象
- emacsは複数のバッファを持てる • メモ帳だって、複数起動できるでしょ?
- また、バッファに出ていない (非表示なファイル)というのも存在する

#### 19 20

バッファ分割、バッファを閉じる

• Ctrl-x 2 • バッファを縦2画面に分割 • Ctrl-x 3 • バッファを縦2画面に分割 • Ctrl-x k • Ctrl-x o

- カーソルのあるバッファのファイルを閉じる • バッファ間を移動
- 21 22

バッファの切り替え

- Ctrl-x 0 • 分割したバッファのうち、カーソルのある方を非表示(ファイルは閉じ ない) • Ctrl-x 1
- 分割したバッファのうち、カーソルのあるもの以外を非表示(ファイル は閉じない)
- Ctrl-x b • バッファに表示されていない(裏の)ファイルに 切り替える

そういうコマンド覚えないと駄目?

- 駄目というわけではないけど、Photoshopでも なんでもキーボードショートカットを覚えると作業早いよ
- Windowsのアプリケーションも同じ
- キーボードから手を離してマウスに手を持っていくのは それ自身が時間のロスだったりするので… • というか、みんな、タッチタイピングぐらい 出来るようになってるよね?
- サスペンド
- Ctrl-z
	- 一旦emacs自身をサスペンドする
	- プログラムを一時停止
	- 終了とは違うので、再開させれば編集中のファイルが呼 び出せる
	- コマンドプロンプトのところでfgと打てば、 emacsを再開できる

コマンド:ps

• psコマンドを実行して emacsが居れば、 「今、中断している プログラムが居そう」な ことがわかる

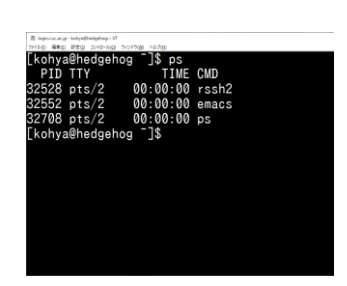

コマンド:jobs

• もし、Ctrl-zで止めた emacsが「ふたつ」 あるなら、どちらかを 選んで再開しないと いけない

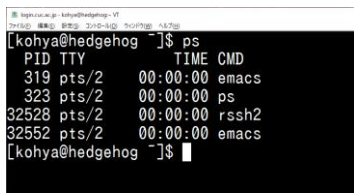

25 26

コマンド:jobs m. ya@hedgehog J\$ jobs • jobsコマンドで確認する と、二つ「中断」して - 中断<br>+ 中断 emacs<br>emacs ישידי<br>¶ 1\$ 1⊽ hya@hedgehog いるのがわかる • fg ジョブ番号 で 任意の「中断中の プログラム」を再開 させられる ya@hedgehog <sup>-</sup>]\$ jobs ", - 中断<br>- 中断<br>hya@hedgehog <sup>-</sup>]\$ fg<mark>(1</mark>)  $emacs$ emacs 27 28

viというエディタもある

- 今までのはEmacsの操作方法だけど、viというエディタもある • 編集モードとコマンドモードを行き来するという、やや なじみの薄い概念を持っている
- % vi ファイル名 で起動 • この状態だと「コマンドモード」なので、カーソルの移動や コピペ、置換などはできるが「文章の入力そのものはできな い」
	- i キーを押すと 「編集モードになる」が、この状態では カーソルの移動ぐらいしかできない
	- Escキーを押すと「コマンドモード」に戻る

viの終了方法

- 保存するときは「:w」と打つ
- 終了するときは「:q」(保存して終了したければ:wq)
- 保存しないで終了したいときは「:q!」
- Emacsが入っていないシステムでも、viは入っているという UNIXも多数あるので、簡単な編集ぐらいはできても損はない

### では試しに

- web\_public/NSA/2023/12/02.txt というファイルを作る
- 中に、
	- 「今日12月02日は土曜日だ。CUCはお休みだ。 何して過ごそうか? 楽しみだなあ!」
- 
- 
- と書いて保存してください • ただし、赤字の部分は半角英数で

この状態で

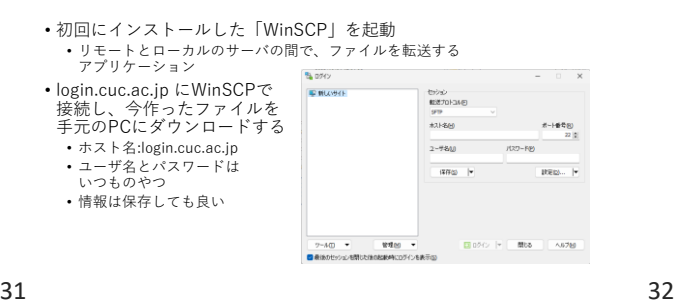

作ったNSA/2023/12/02.txtを

• 以前に、OSによって使われる文字コードは違う という話はした • 最近はみんなUnicodeを使ってるよ、とも言った • UTF-8かUTF-16を使っているよ、とも • でも、実はOSによっては、「改行」に使われる 特殊記号が違う

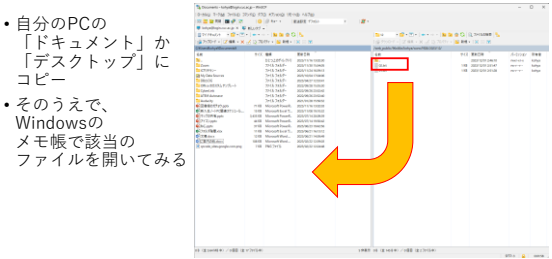

すると、普段PCでメモ帳で

- ファイルを作った時と 若干様子が違う…
- Unix(LF)となる
- ちなみに普段は Windows(CRLF)となるはず

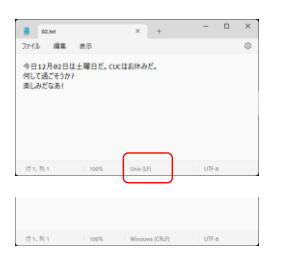

33 34

改行ってなに?

- タイプライターに起源があるんだけれど…
- 「改行」と一言で言っても、実は 「次の行へ行く」
- 「行の先頭へ行く」 の二つの概念が組み合わさっている
- 「次の行へ行くこと」は 「ラインフィード(Line Feed)」
- 「行の先頭へ行くこと」は 「キャリッジリターン(Carriage Return)」

## 厄介なことに

なにこれ?

- UNIXは、「LF」だけで改行とみなしている
- Macは、「CR」だけで改行とみなしている
- Windowsは「CR+LF」で改行とみなす
- というルールになっている
- なので、Windowsで作ったファイルをUNIXに持っていくと 「CR」が余計になる
- UNIXで作ったファイルをWindowsに持ってくると 「CR」が足らなくなる

## そうしたらemacsを終了し

- ターミナルで以下のコマンドを実行
- cat 02.txt | sed -e 's/土/日/' | sed -e 's/02/03/' > 03.txt
- ちなみに、
- catコマンドは「ファイルの中身を全部表示」
- sedコマンドは「文字列の一部を置換する」

### 自信がないなら

- cat 02.txt
- cat 02.txt | sed -e 's/土/日/'
- cat 02.txt | sed -e 's/土/日/' | sed -e 's/02/03/'
- cat 02.txt | sed -e 's/土/日/' | sed -e 's/02/03/' > 03.txt
- という感じに順を追って処理を増やしていってあげるとよい

 $37$   $38$ 

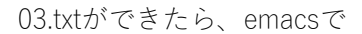

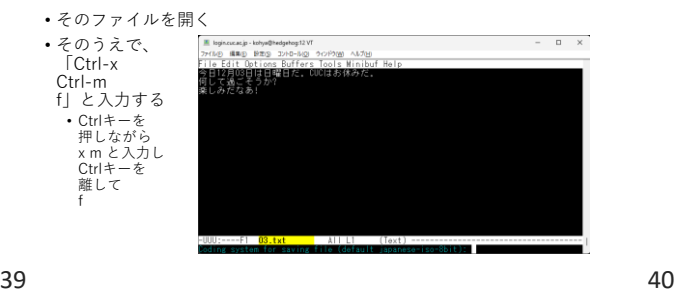

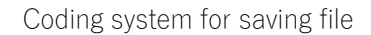

• と言ってくるので、ここで 「ファイルを保存する文字コード」を選ぼう • 選ぶべき

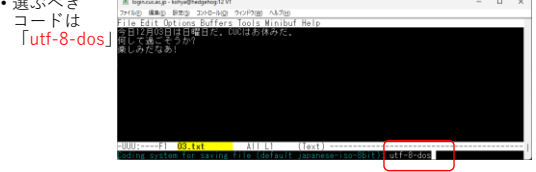

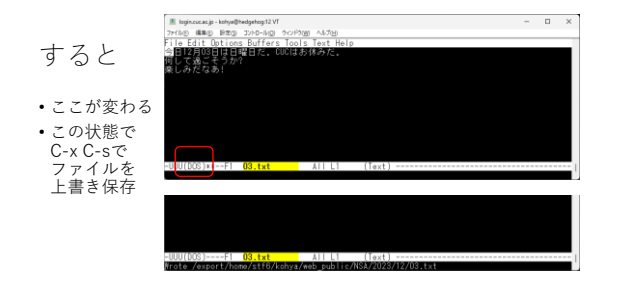

で、今度は

- 03.txtをWinSCPを使い、Windowsに持ってきて メモ帳で開く
- すると今度は改行コードが 「CRLF」になる

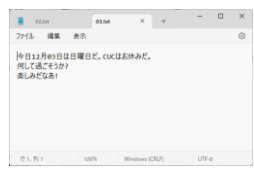

#### 先週のお題

- 全部のファイルをひたすらmoreで見ていくのはしんどい
- ならば、どうすれば「あたり」のファイルを探せる?
- 「ハズレのファイル」は、「ハズレ」とだけ書かれている
- では当たりのファイルは?

ls –lRで探す

- 全部のファイルの「ファイルサイズ」をみてやって 特徴を調べる?
- なんかもう少し賢い方法はないのか?
- 「あたりのファイルには、数字だけが書き込まれている」

43 44

コマンド:grep

• ファイルの中の特定の文字だけを抜き出すコマンド • 先ほど作った20.txtの中から、「H」が含まれる 行だけを抜き出す場合 grep H 20.txt とする

とすると

- あの200個以上のファイルの中から、 特定の数字(自分の学籍番号末尾一桁)が 含まれたファイルを抜き出すこともできるのでは? • grep 2 \*.txt
- とすると、特定のディレクトリ以下で2という数字が 含まれているファイルだけを抜き出せる

45 46

「\*」

- アスタリスク と読む
- UNIX上で、全てのファイルを指し示す方法
- grep 4 \*.txt \*/\*.txt \*/\*/\*.txt \*/\*/\*/\*.txt などとして見る
- 
- これで、現在のディレクトリから4階層下までのすべての .txtファイルを検索できる
- えーでももう少し賢い方法はない?

findコマンド

- findには、いろんな「条件」を足して検索する方法がある
- ls –lRを使って目で探してもいいけど… • find . –print で、.(カレントディレクトリ)以下のすべての ディレクトリとファイルを表示することができた
- 
- find . –type f で、「ファイルタイプが『ファイル』のみ」を検索して 表示できる

findコマンド応用

- find . -size -10c で、ファイルサイズが10 character(10文字)以下の ファイルのみを抽出する
- find . -size -10c -exec コマンド名 {} ¥; で、10文字以下のファイルのリストを、コマンドに与えること ができる
- find . -size -10c -exec ls -l {} ¥; とすると、10文字以下、という条件に合致したファイルのみを ls –l コマンドに喰わせることができる

49 50

では

• あるいは

UNIXコマンドでも

- Excel関数でもなんでもそうなんだけれど
- **「楽をする方法(コマンド)があるはずだ」**
- 
- **「自分が今辛いなら、誰かが既に同じ 辛さを味わっているはずで、その人はもしかしたら 解決策を見つけていたかもしれない」** • と考えることはとても大事
- ポイント
- **×「以前に楽な方法で答えを見つけた人の答えをパクろう」**

• find . -size -10c -exec ls {} ¥; -exec cat {} ¥; としたら出てくるものはなんだろうか? • ※複数のexecオプションを同時に取ることができる

find . -size -10c -exec grep 4 {} ¥; -print としたら出てくるものはなんだろうか?

• **〇「以前に楽な方法で答えを見つけた人の手法をパクろう」**

• 似てるようで違う

- システムエンジニアリング業界では、後者はむしろ積極的に
- 推奨される
- とにかく「ググれ」

51 52

実は

- grepには –rオプションがある
- サブディレクトリ以下を再帰的に検索する (ディレクトリの中のファイルを検索するときに、 ディレクトリが出てきたらさらにその中も検索する …といった具合)
- ls –R や、cp –rオプションと似てる
- Recursive の略

再帰の弱点

- あんまりディレクトリ構造とファイル数が多いと、探す箇所が 多すぎるため、極端な速度低下を引き起こす
- が、今回に限って言えば
- 

• grep –r 4 \*.txt とすると多分一番早い

コマンド:w

# • 誰が何をしているか、を 調べるコマンド • と同時に、 「何処から ux. ログインして いるか」を調べる コマンドでもある  $10:32.$ days, 10:32, 3<br>FROM<br>202.244.36.100<br>202.244.36.100

55 56

IPアドレスは

コマンド:history

• コマンドの履歴を一覧表示する

- IPネットワークのEnd to End (始点と終点)で通信を成立させる 仕組み
- 従って、wコマンドで出てくる 「何処からログインしているか」を示すIPアドレスは、 自分の端末のIPアドレスのはず
- しかし、実際にはNATの所為で、始点(自分のIPアドレス)と 必ずしも同一とは限らない

• どういう順番でどのコマンドを打ったか、を確認したい場合 historyコマンドを使うとよろし

コマンド: zip , unzip

- ~kohya/NSA06.zipというファイルがある
- それを自分のホームディレクトリにコピーしてください • やりかたはわかるよね?
- で、 \$ unzip NSA06.zip
- とすると、zipファイル(圧縮ファイルが解凍できる)

• 圧縮は \$ zip –r 圧縮ファイル.zip 圧縮ディレクトリ

 $57$  58

本日のお題(以下の手順を理解し実行する)

- login.cuc.ac.jpのweb\_public/NSA/2023/12/02.txtを emacsで開く
- 02.txt(現在は文字コードUTF-8/改行コードLF)に対して ファイルの中身の文言はまったく同じもので…

以下のファイルを作る

- 03-s.txt(文字コードShift\_JIS/改行コードLF)
- 03-j.txt(文字コードISO-2022-JP/改行コードLF)
- 03-e.txt(文字コードEUC-JP/改行コードLF)
- 03\_crlf.txt(文字コードUTF-8/改行コードCRLF) • 03\_cr.txt(文字コードUTF-8/改行コードCR)
- 03-16be.txt(文字コードUTF-16-BE/改行コードLF)
- 03-16le.txt(文字コードUTF-16-LE/改行コードLF)

2023/12/1

# このファイルサイズについて

• 自身で比較をし、考察を書きなさい

• <https://forms.gle/Cd99jgrDv6yg7pgbA>